# $^\circledR$ TRENDNET  $\begin{array}{c|c} \texttt{TRENDMET} & \end{array}$

Quick Installation Guide

TV-NVR208

## Table of Content

#### 1 Français

- 1. Avant de débuter
- 2. Installation du matériel
- 3. Commencer l'enregistrement
- 4. Lecture instantanée

## 1. Avant de commencer

### Contenu de l'emballage

- $\bullet$  TV-NVR208
- Câble données SATA
- Câble d'alimentation SATA
- Souris optique
- Commande à distance
- CD-ROM (guide de l'utilisateur)
- Guide d'installation rapide
- Cordon d'alimentation (1,83 m / 6 pieds)
- Câble HDMI (1.8m / 6 pieds)
- Câble réseau (1.8m / 6pieds)

## **Configuration système minimale**

**• Ecran/ Téléviseur avec connexion VGA ou HDMI** 

#### **Panneau arrière**

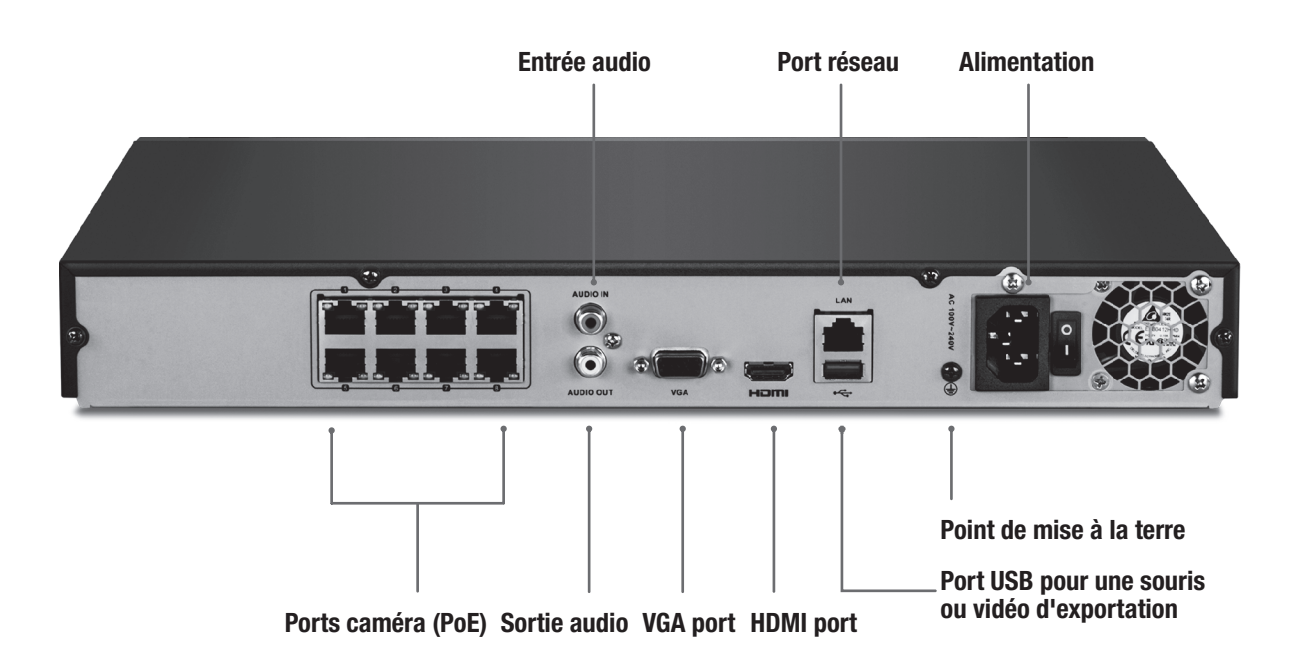

**DEUTSCH** 

## 2. Installation du matériel

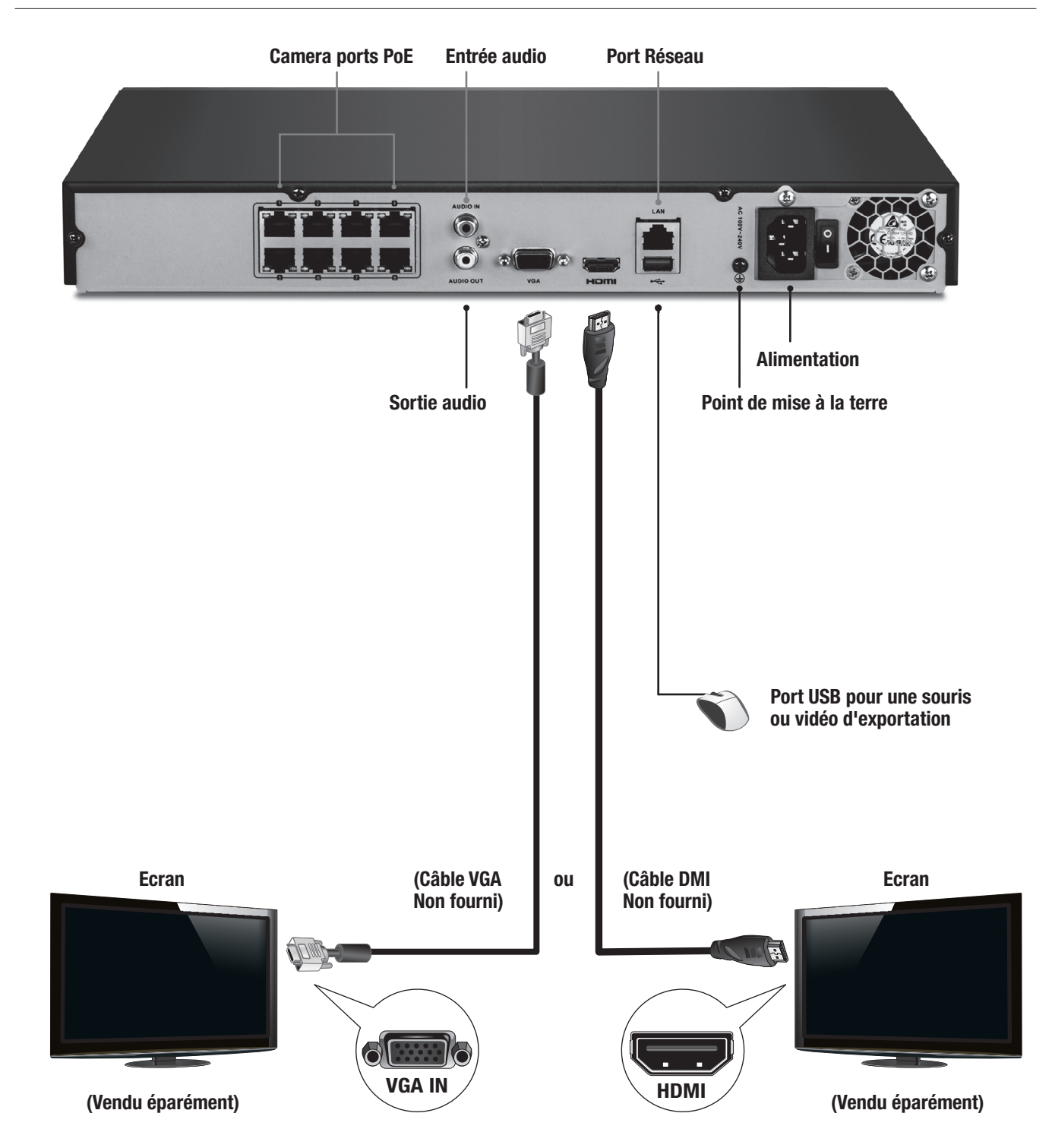

Remarque: Les étapes d'installation suivantes supportent une installation autonome SANS connexion filaire à un réseau. Si vous désirez installer le NVR avec une connexion réseau filaire (afin d'obtenir un accès à distance au NVR via Internet), utilisez les informations fournies dans le Guide de l'utilisateur à propos des étapes d'installation adéquates (ne poursuivez pas ce processus d'installation rapide).

## 2.1 Installation du disque dur

#### Remarque:

- · L'électricité statique peut endommager le TV-NVR208. Avant de manipuler l'appareil, veuillez décharger toute électricité statique en touchant un objet métallique ou utiliser un bracelet antistatique.
- Le TV-NVR208 est compatible avec les disques durs SATA I et II.
- 1. Enlevez les vis de fixation du panneau inférieur du TV-NVR208.

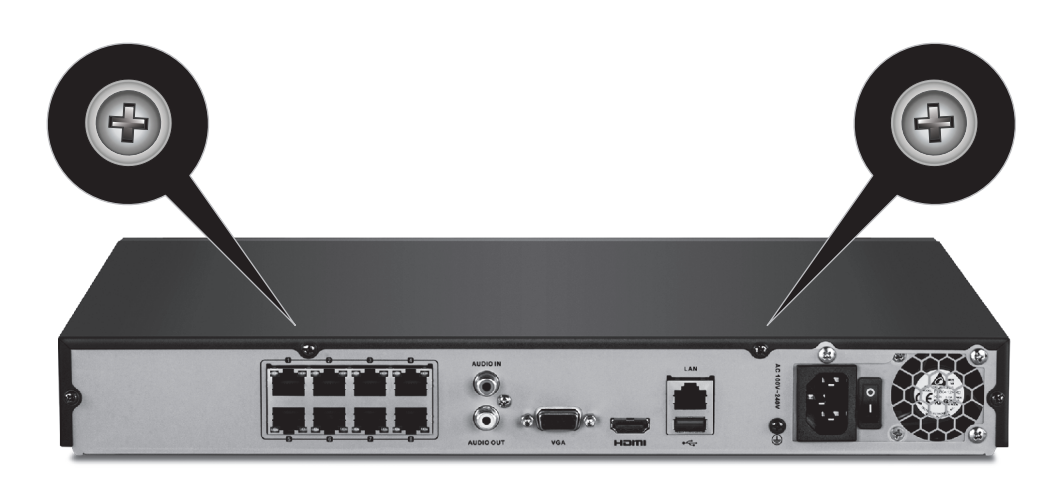

2. Faites glisser le couvercle de l'appareil en tirant le couvercle vers le panneau supérieur.

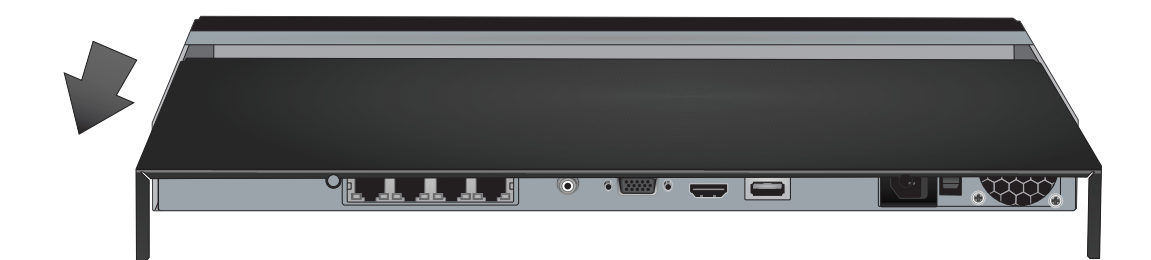

ENGLISH

3. Fixez les câbles SATA et d'alimentation Molex au disque dur et fixez l'autre extrémité à la carte de contrôle.

Remarque: Les connecteurs SATA sont verrouillés afin d'éviter une installation incorrecte.

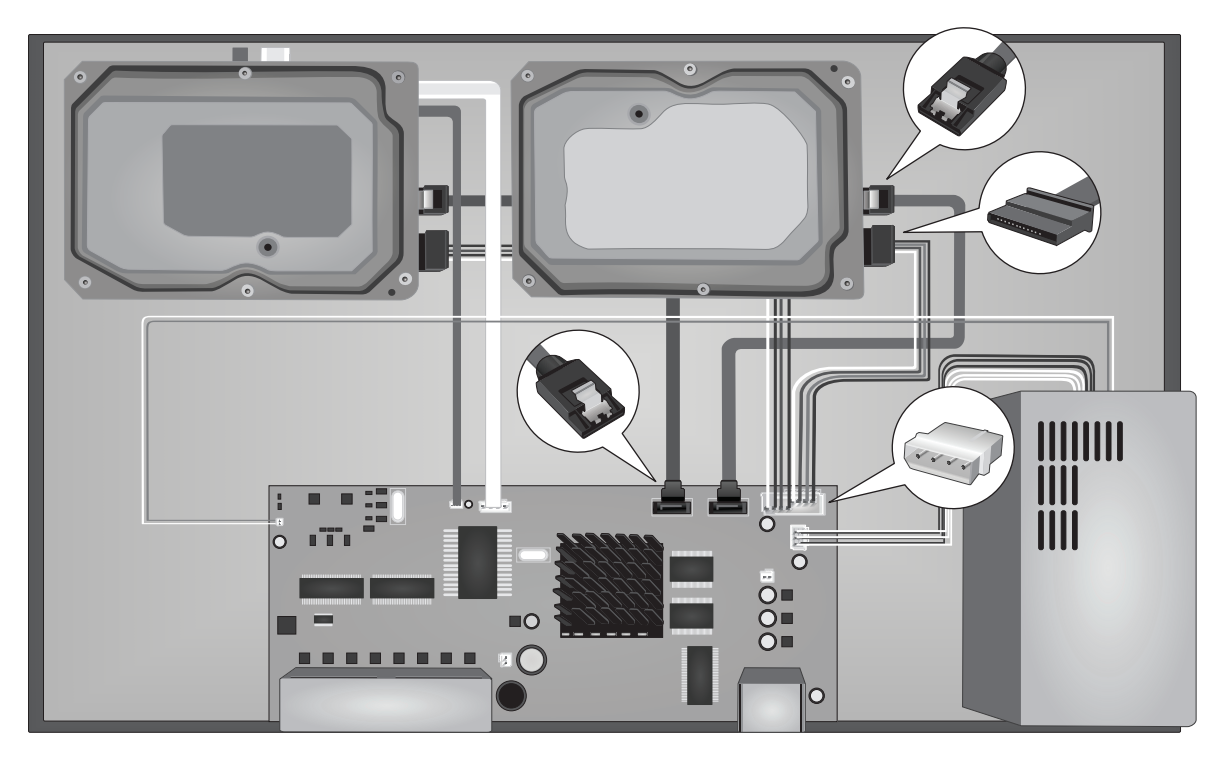

4. Fixez le disque dur à la baies du TV-NVR208 en utilisant les 4 vis de fixation, en vissant la partie inférieure du TV-NVR208 au boîtier du disque dur.

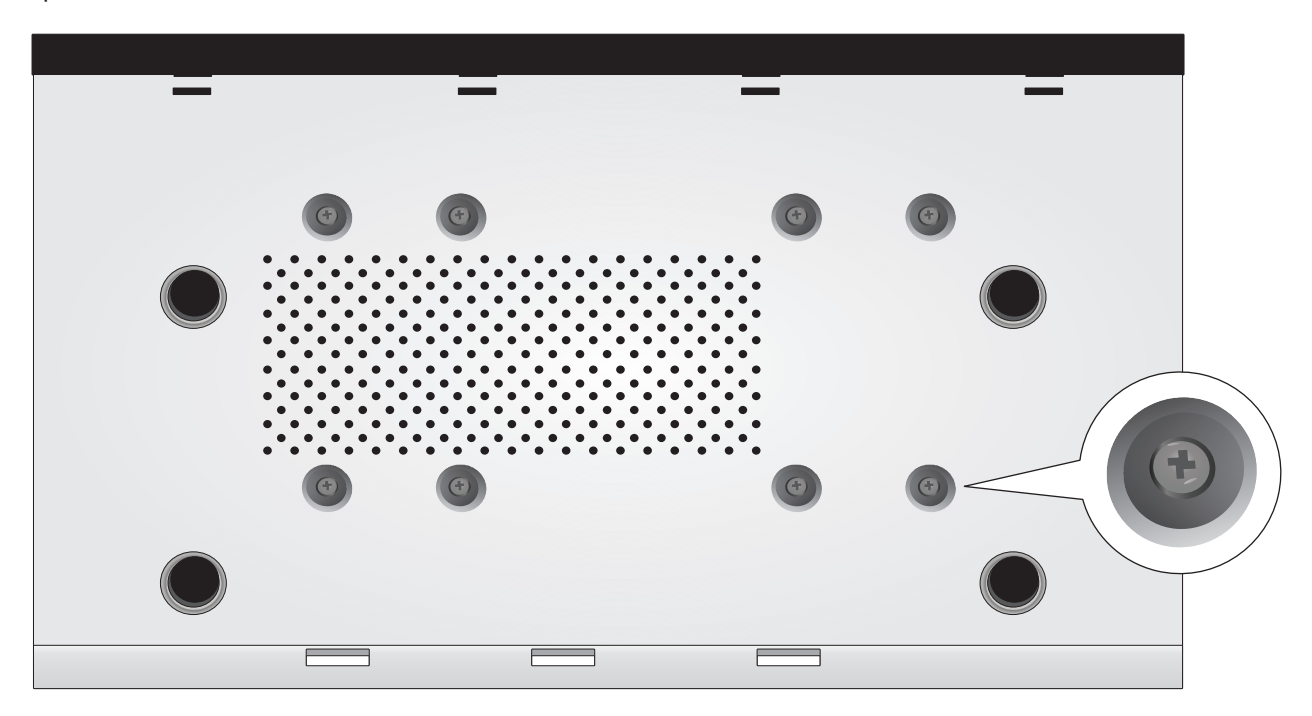

5. Faites glisser le couvercle du TV-NVR208 afin de le remettre en place et remettez les vis maintenant le panneau.

## 2.2 Installation du matériel

1. Connectez un câble HDMI ou un câble VGA (vendu séparément) à partir de votre écran au port HDMI ou VGA du téléviseur-NVR208 sur le panneau arrière.

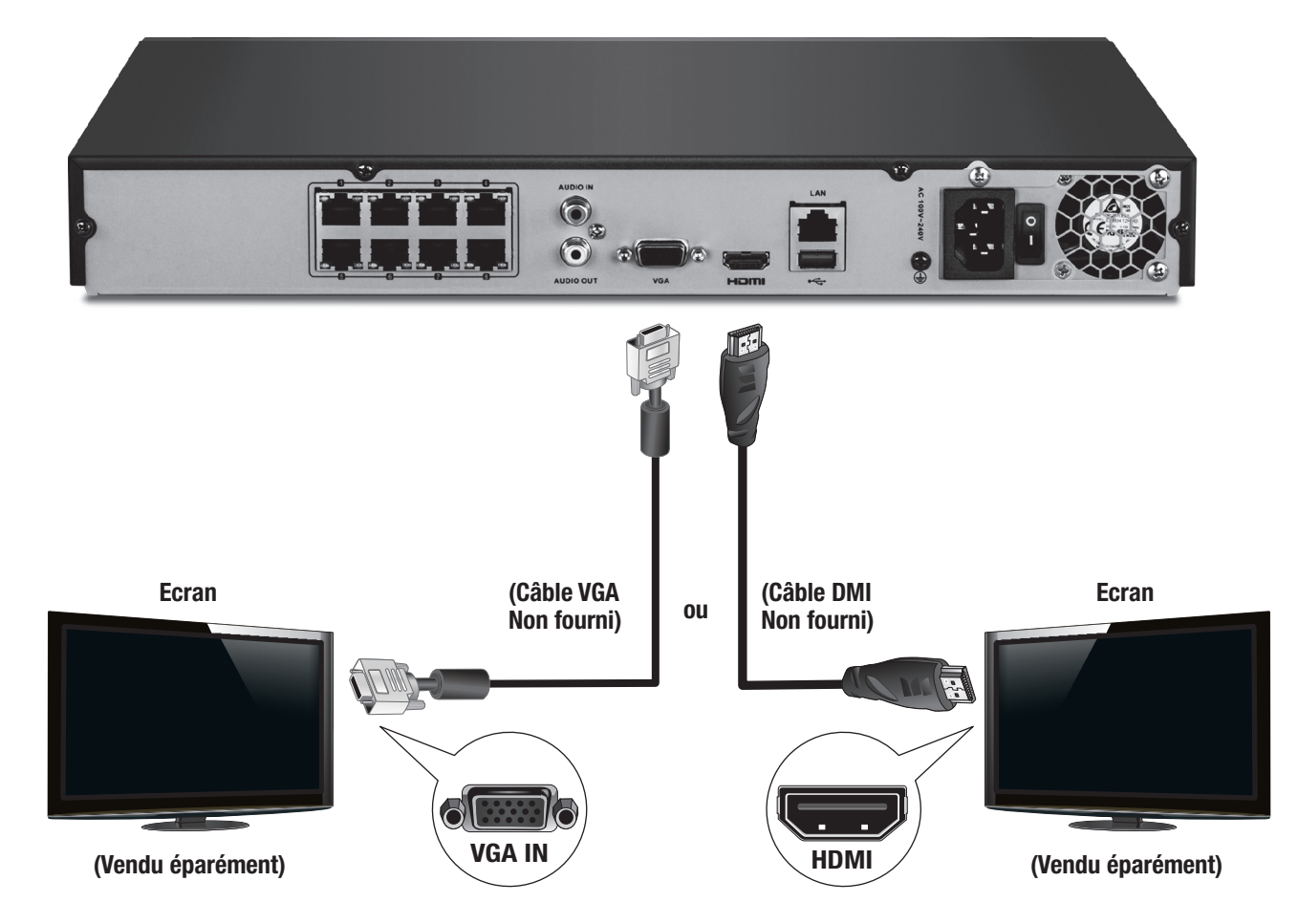

2. Connectez la souris fournie au port USB à l'avant ou à l'arrière du TV-NVR208.

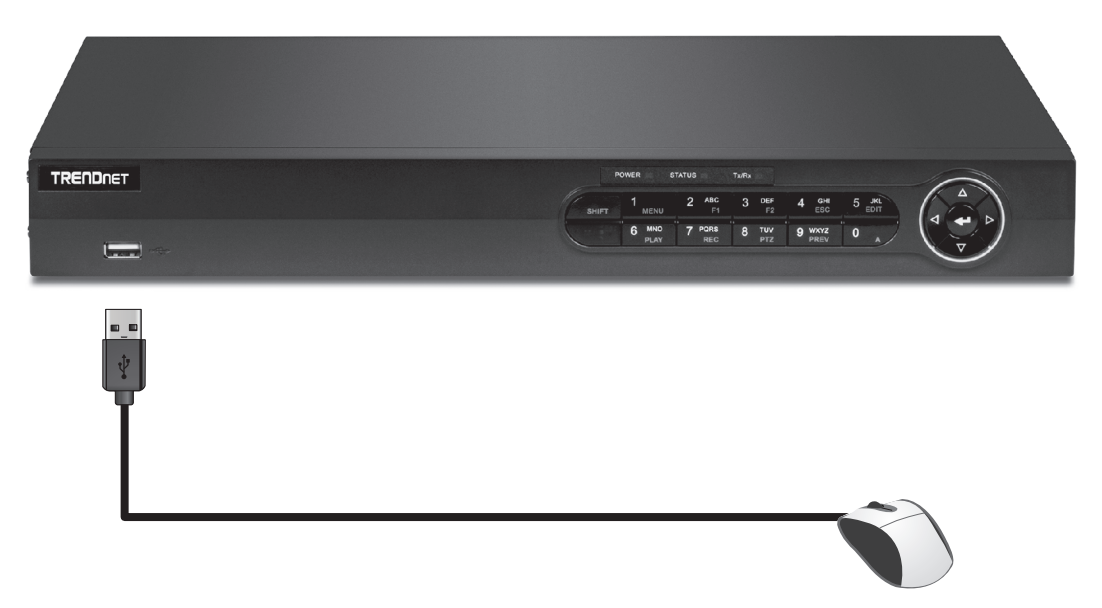

3. Fixez le cordon d'alimentation (panneau arrière) et branchez l'appareil à une prise de courant.

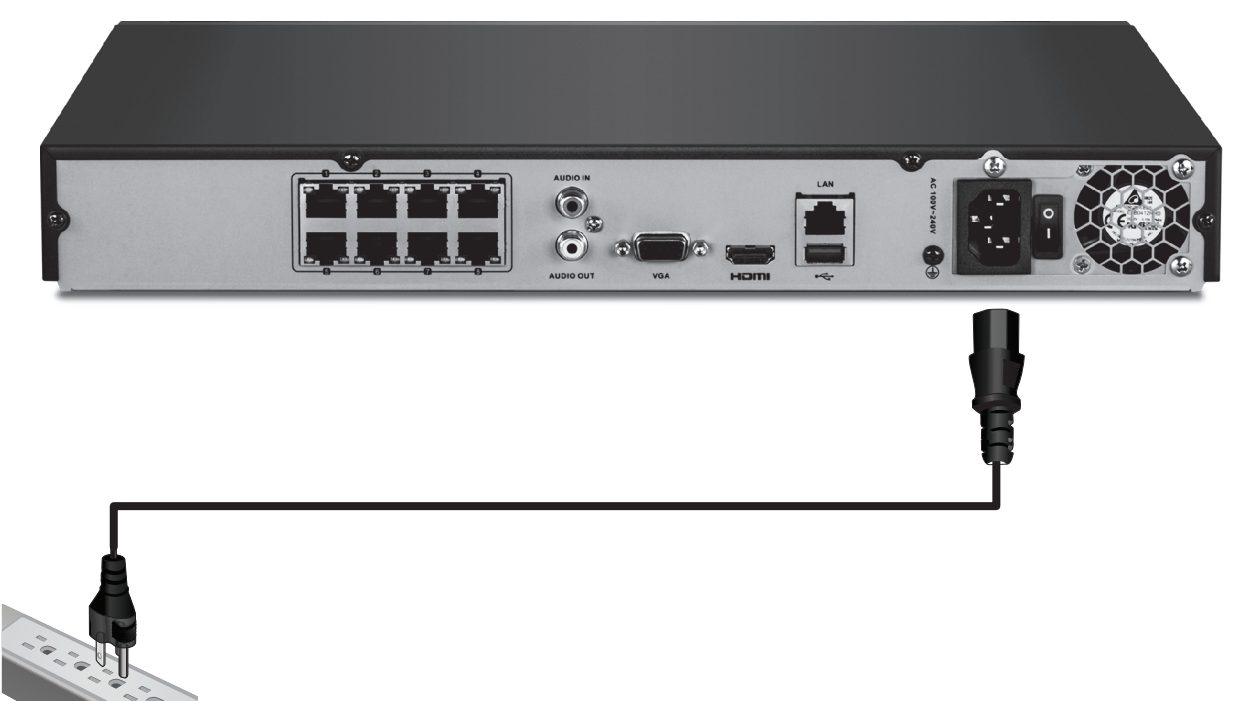

- 4. A l'aide du câble réseau fourni, branchez une caméra PoE TRENDnet (p. ex. la TV-IP320PI) à n'importe quel port réseau PoE à l'arrière du TV-NVR208.
- 5. Basculez l'interrupteur d'alimentation situé sur le panneau arrière en position sur « On ».

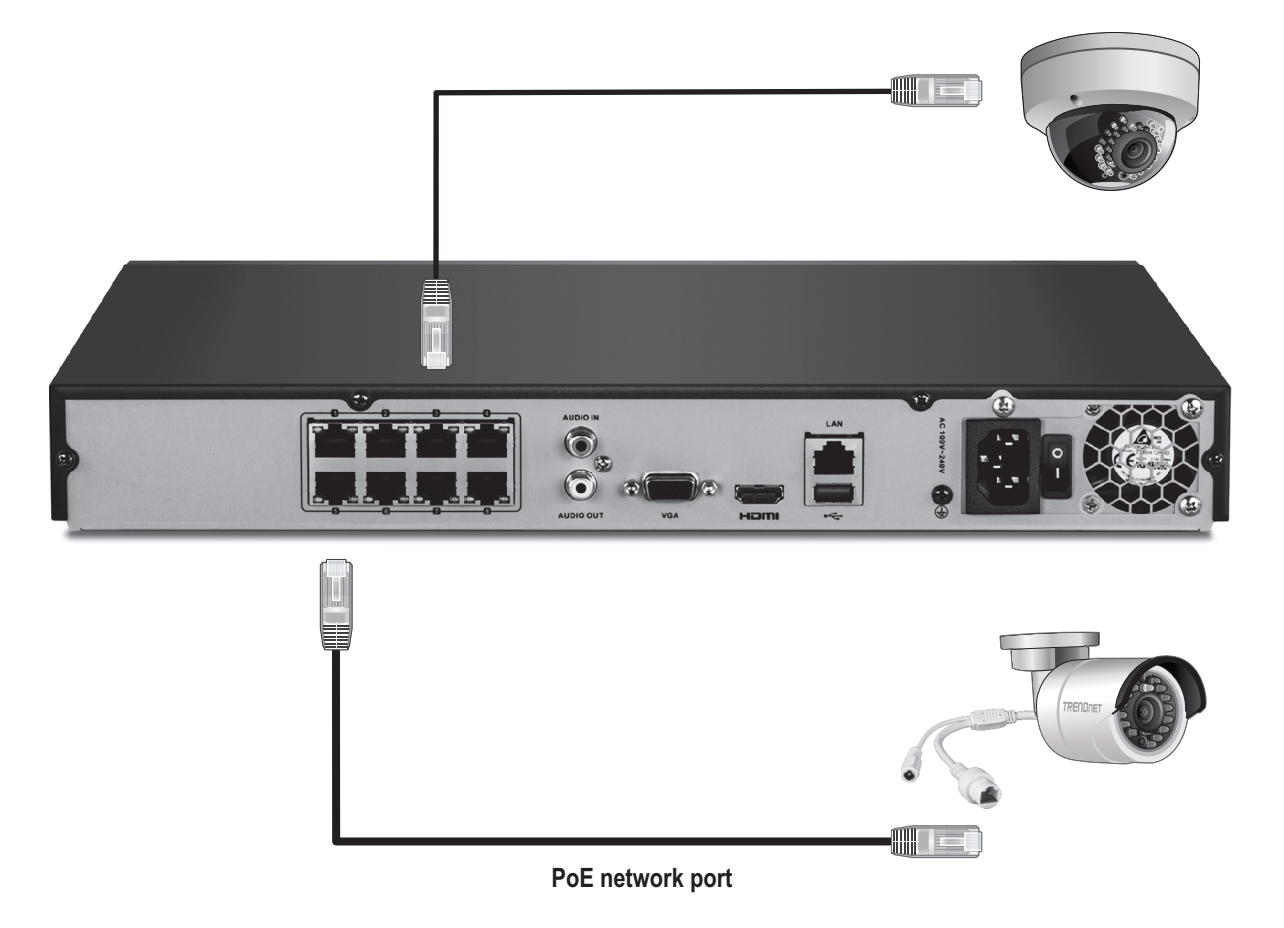

## 2.3 Paramétrage du système

1. Sélectionnez la langue désirée dans le menu déroulant et cliquez sur Apply (Appliquer).

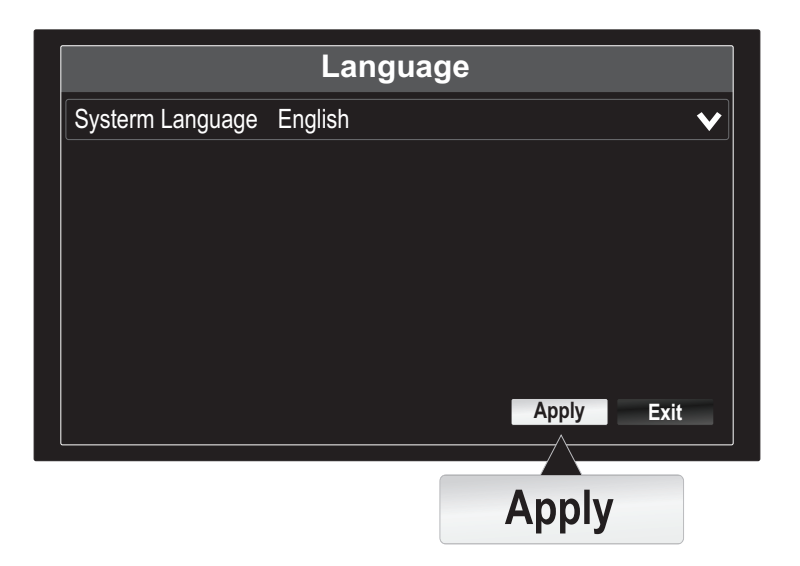

2. Décochez "Start wizard when device starts?" (Démarrer l'assistant au démarrage de l'appareil ?) pour éviter que le processus d'installation démarre chaque fois que le TV-NVR208 s'allume (optionnel) et cliquez sur "Next" (Suivant).

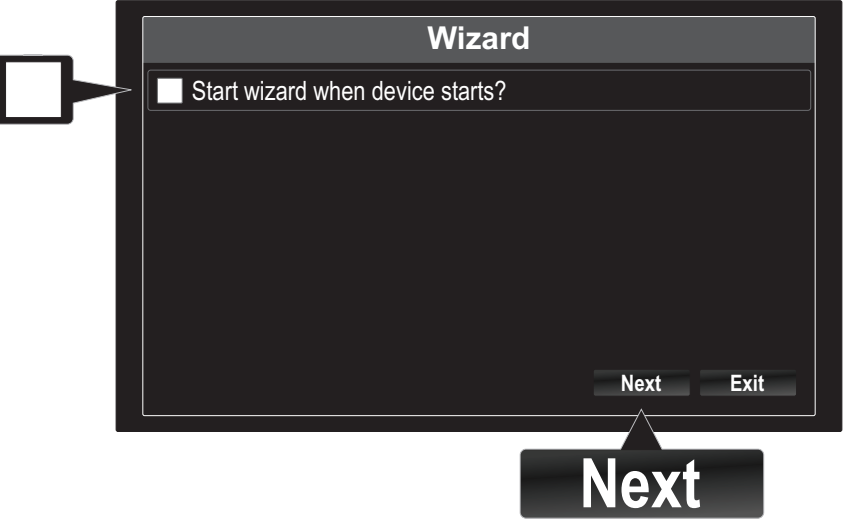

- 3. Cliquez sur le champ du mot de passe afin de faire apparaître le clavier à l'écran. Indiquez le mot de passe administrateur par défaut: admin.
- 4. Modifier le mot de passe par défaut en cochant la case « New Admin Password » (Nouveau mot de passe administrateur).

5. Utilisez le clavier à l'écran et entrer un nouveau mot de passe administrateur, puis entrez à nouveau le nouveau mot de passe dans le champ Confirmer.

Remarque: Le nouveau mot de passe doit comprendre entre 8 et 16 caractères et doit contenir au moins un:

- Caractère spécial  $(l, \mathcal{Q}, \#, \$)$
- Caractère alphanumérique (1, 2, 3, etc.)
- Caractère en majuscule
- 6. Cliquez sur Next (Suivant).

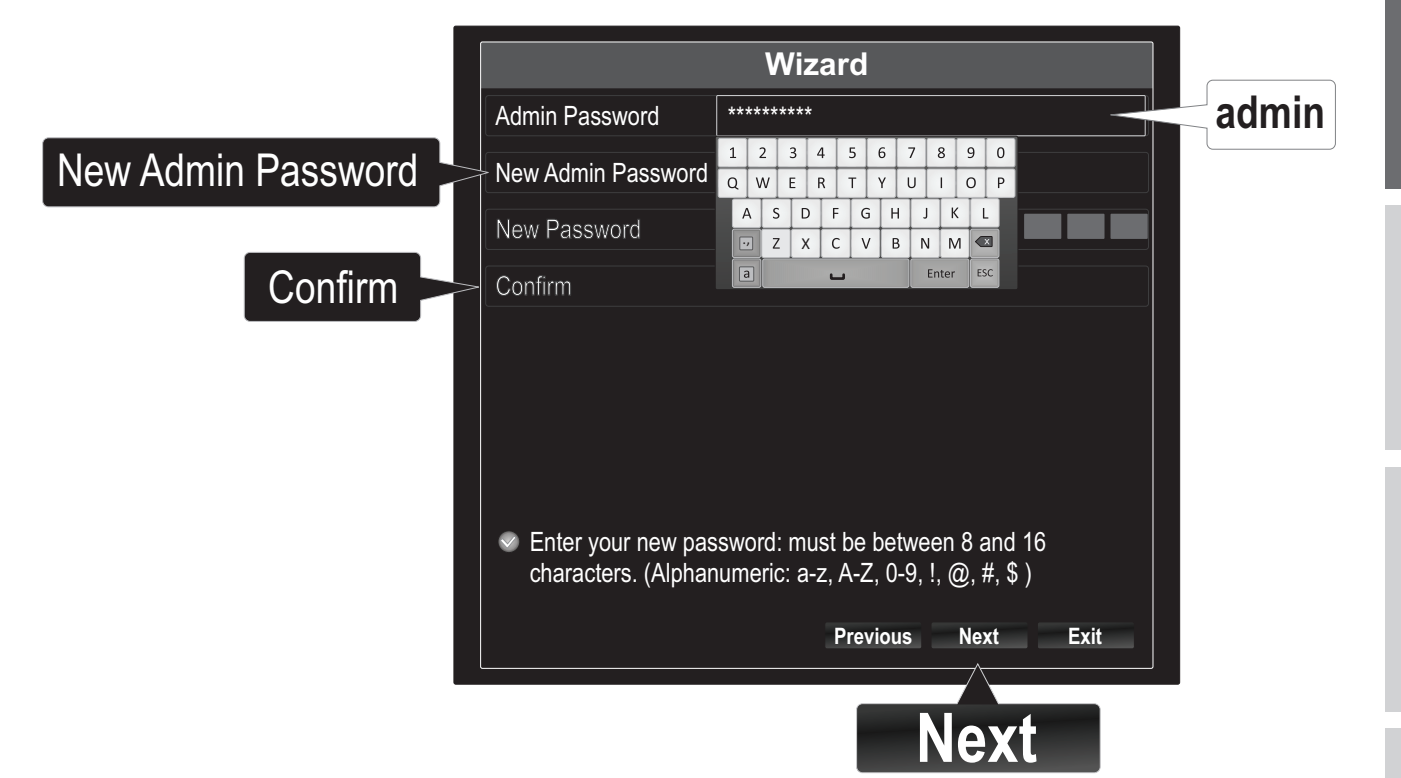

7. Cliquez sur « Time Zone» pour paramétrer l'heure.

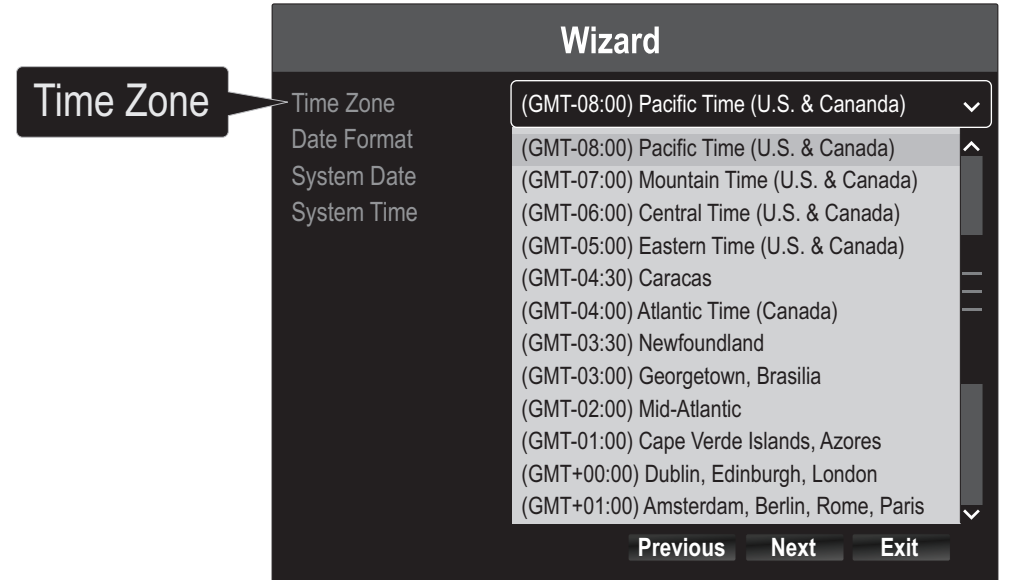

8. Cliquez sur le champ Date Format (Format de la date) pour sélectionner un format.

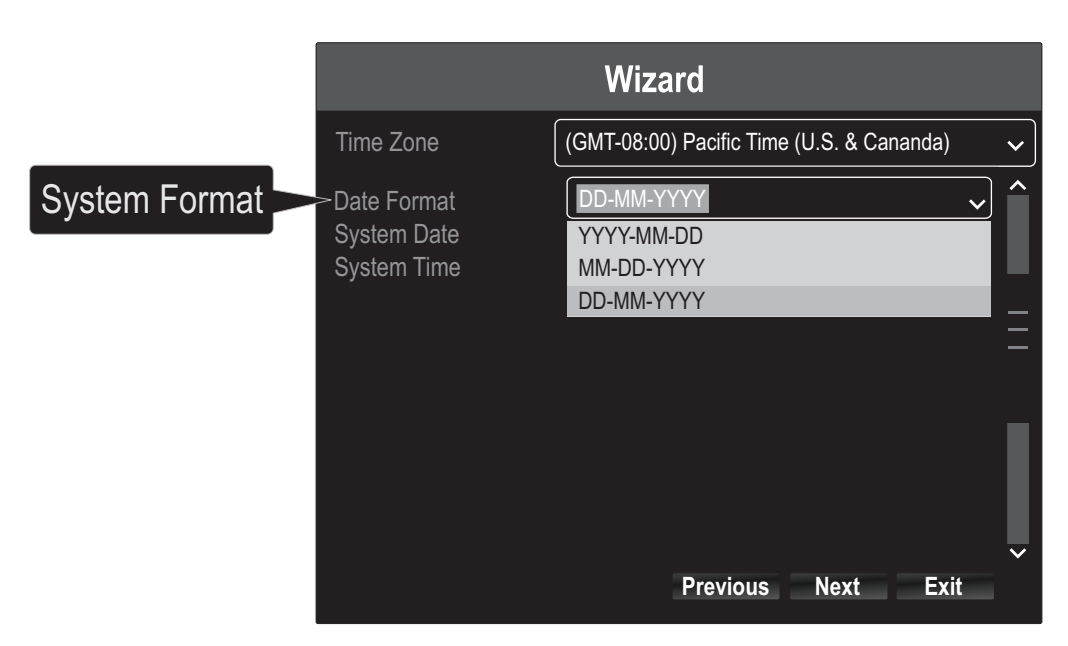

9. Cliquez sur « System Date » (Date système) pour paramétrer date.

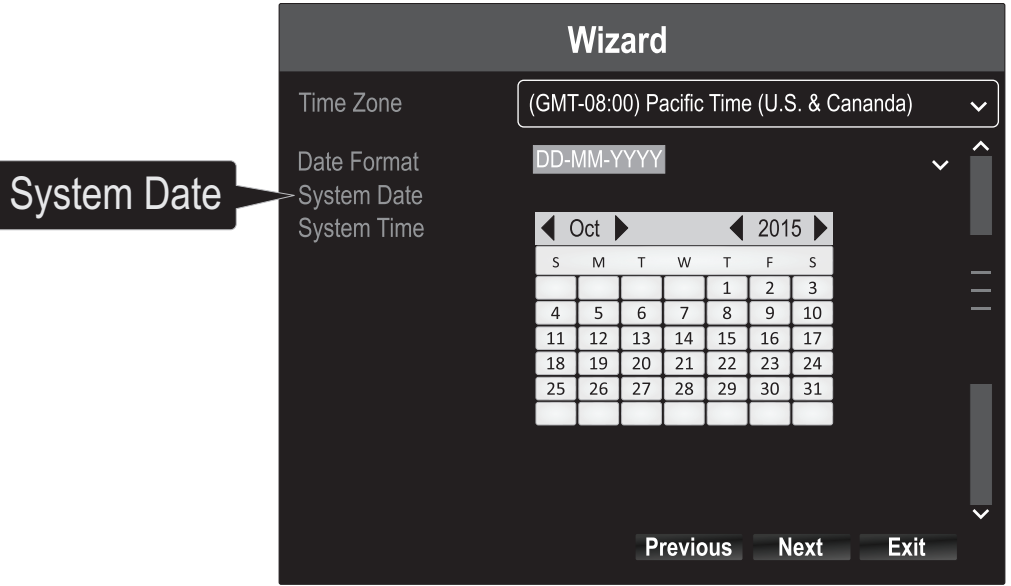

- Sélectionnez l'année en cliquant sur la flèche gauche ou droite à côté de l'année.
- Sélectionnez le mois en cliquant sur la flèche gauche ou droite à côté du mois.
- · Sélectionnez le jour en cliquant sur la date.

**PORTUGUÉS** 

- 10. Sélectionnez System Time (Heure du système) en cliquant sur le champ. Utilisez les flèches haut et bas à droite pour ajuster les heures, les minutes et les secondes, en utilisant un format 24 heures.
- 11. Cliquez sur Next (Suivant).

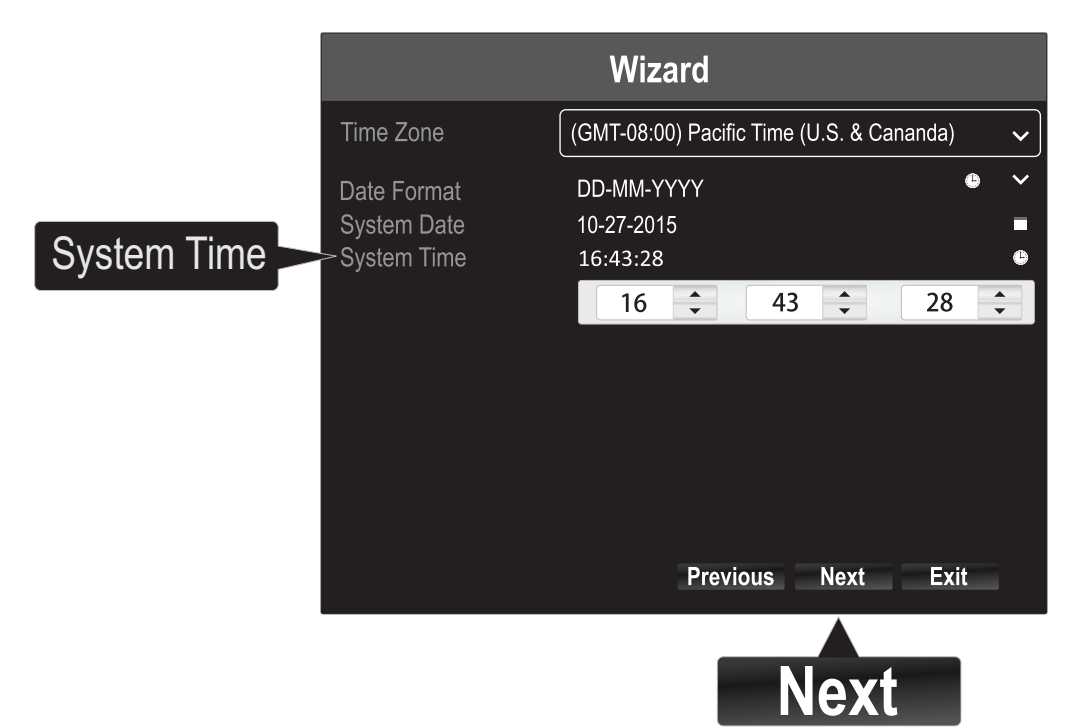

12. Sélectionnez sur quel disque dur vous désirez enregistrer. (Initialiser et formater si nécessaire). Cliquez sur « OK ».

Remarque: Pour plus d'explications à propos de l'enregistrement sur un deuxième disque dur, veuillez consulter le Guide de l'utilisateur.

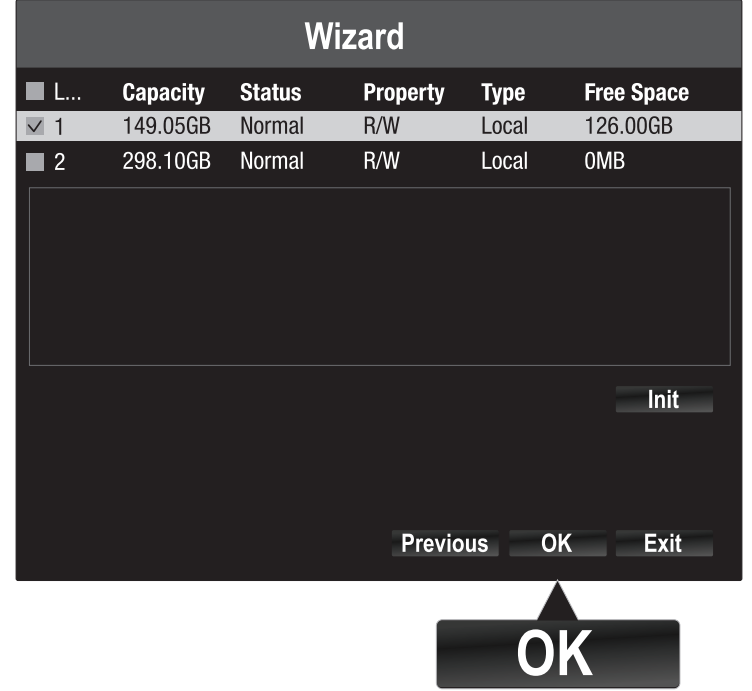

L'installation du matériel est terminée et vous allez entrer dans Live View (Vue en direct).

## 3. Commencer l'enregistrement

1. Dans Live View (Vue en direct), faites un clic droit n'importe où sur l'écran.

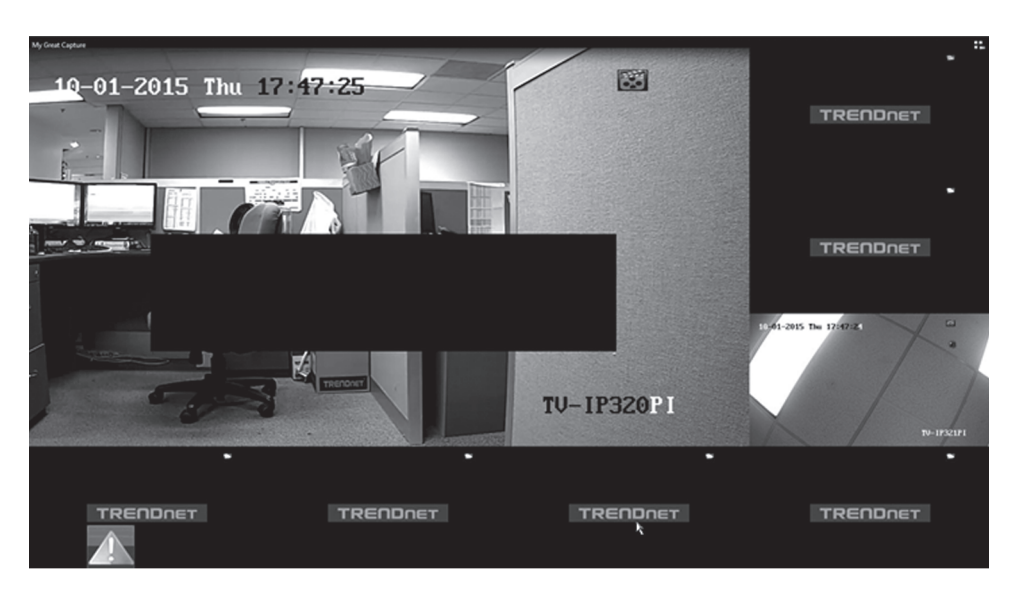

2. Un court menu s'affichera. Sélectionnez Start Recording (Commencer l'enregistrement) et cliquez sur Continous Record (Enregistrement continu).

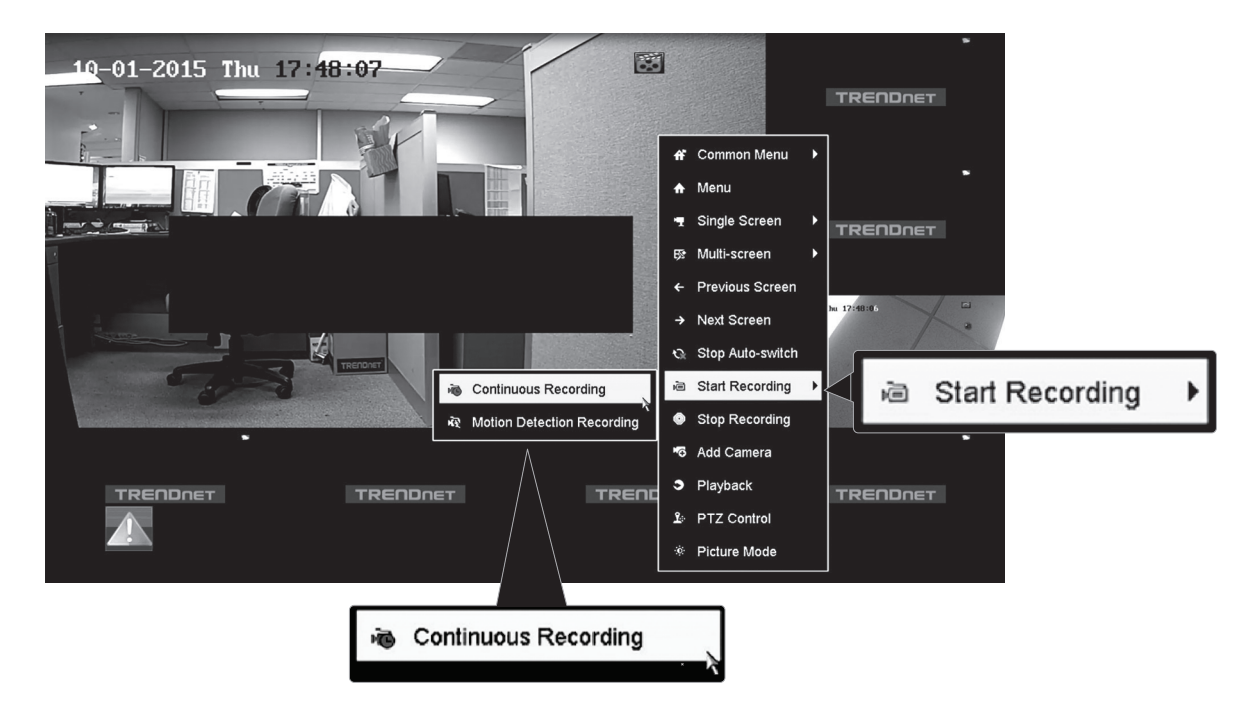

3. Cliquez sur Yes (Oui) pour confirmer l'enregistrement continu. (Pour obtenir davantage de fonctions d'enregistrement vidéo avancées, veuillez consulter le Guide de l'utilisateur pour plus d'informations).

## 4. Lecture instantanée

1. Dans Live View (Vue en direct), cliquez (bouton de gauche) sur l'affichage que vous désirez lire.

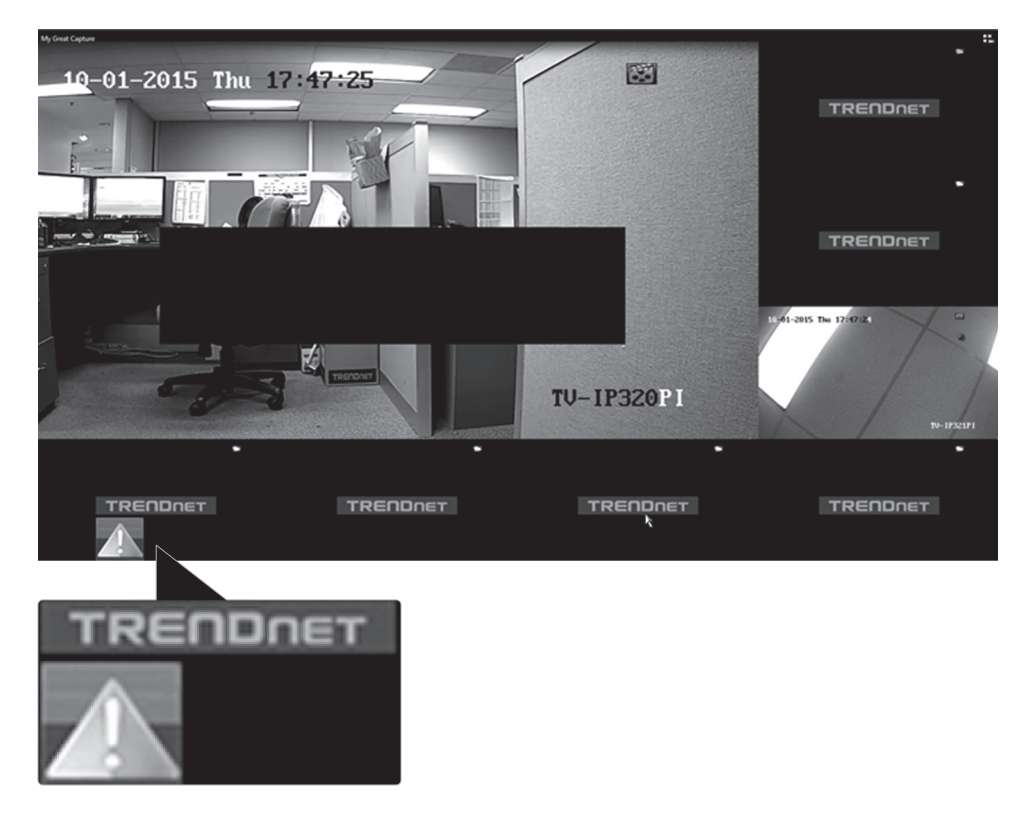

2. Cliquez sur "Instant Playback" (lecture instantanée) pour lire les 5 dernières minutes d'enregistrement.

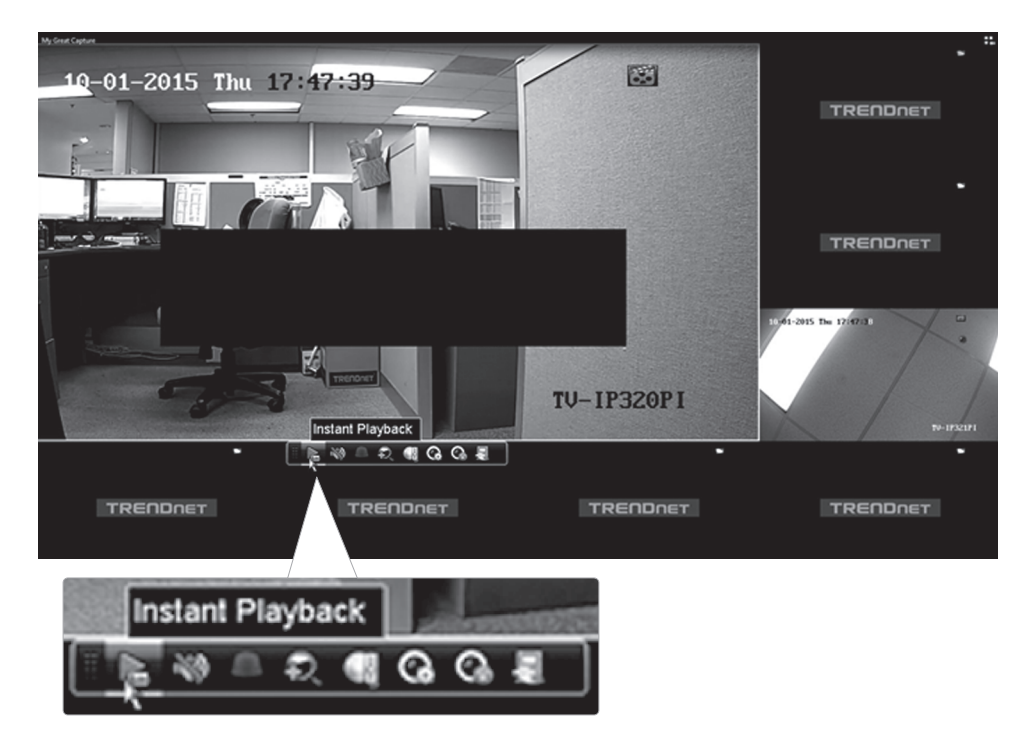

Veuillez consulter le Guide de l'utilisateur pour obtenir davantage de fonctions de lecture vidéo avancées.

# Déclaration de conformité

**TRENDNET** 

#### **Manufacturer's Nom et Adre**

TRENDnet, Inc. 20675 Manhattan Place Torrance, CA 90501 USA

 $\epsilon$ 

**Nom du produit:**  NVR PoE+ HD 1080p à 8 canaux **Modèle: Détails du produit:** TV-NVR208

**Nom Commercial:**  TRENDnet

TRENDnet déclare par la présente que le produit est conforme aux exigences essentielles et aux autres dispositions pertinantes de la Directive en vertu de notre seule responsabilité.

#### **Sécurité**

EN 60950-1: 2006 + A11: 2009: +A1: 2010 + A12: 2011 + A2: 2013

#### **CEM**

EN 55022: 2010 Class B EN 50130-4:2011 EN 61000-3-2: 2006 + A1: 2009 + A2: 2009 EN 61000-3-3: 2008

Ce produit est conforme à la directives suivante.

#### **Directives:**

Directive LVD 2006/95/CE Directive CEM 2004/108/CE Directive RoHS 2011/65/UE Directive WEEE 2012/19/UE REACH Réglement (CE) N° 1907/2006

Personne responsable de cette déclaration.

Lieu de délivrance: Torrance, California, USA Date: 18 decembre, 2015

Signature:

Voya

Nom: Sonny Su **Position: Director of Technology** 

#### Consignes de sécurité

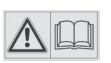

Avant d'utiliser votre appareil TRENDnet pour la première fois, il est indispensable de lire et de comprendre toutes les instructions de sécurité et de fonctionnement. Conservez les instructions dans un lieu sûr pour les consulter ultérieurement.

Plusieurs produits TRENDnet sont prévus pour une utilisation en extérieur et supportent certaines conditions climatiques.

Veuillez consulter la classe de protection IP (Ingress Protection) du produit et l'humidité ainsi que les plages de températures.

#### DANGERS dus à l'électricité

Avertissement: N'ouvrez jamais les appareils TRENDnet. Ceci peut causer un risque d'électrocution!

L'appareil n'est hors tension que lorsqu'il est débranché de l'alimentation secteur.

Aucun entretien physique des appareils TRENDnet n'est nécessaire.

Si des dégâts sont occasionnés, débranchez l'appareil TRENDnet de la prise de courant et contactez EXCLUSIVEMENT un technicien qualifié.

Par dégât, nous entendons:

- Le câble d'alimentation/la prise est abîmé/e
- Si l'appareil a été atteint par un liquide (p. ex. pluie ou eau ; sauf pour les produits prévus pour une utilisation en extérieur)
- L'appareil ne fonctionne plus
- Un dégât occasionné au boîtier de l'appareil

N'utilisez les appareils TRENDnet qu'en les connectant à une alimentation secteur.

Afin de déconnecter l'appareil de l'alimentation secteur, enlevez l'appareil lui-même ou débranchez-le de la prise de courant. La prise de courant et tous les appareils réseau connectés doivent rester facilement accessibles afin de débrancher la prise de courant rapidement en cas de besoin.

Les appareils TRENDnet sont conçus pour une utilisation en intérieur uniquement et dans un endroit sec (sauf ceux disposant d'une classe de protection pour une utilisation en extérieur)

Pour nettoyer un appareil TRENDnet, débranchez-le tout d'abord de la prise de courant et utilisez uniquement un chiffon sec.

#### DANGERS dus à la surchauffe

N'exposez jamais un appareil TRENDnet à des températures extrêmes (P. ex. lumière directe du soleil, feu ou autres sources de chaleur). Veuillez installer les produits bénéficiant d'une classe de protection pour l'extérieur dans un environnement se trouvant dans la gamme de température et d'humidité du produit.

Ne superposez pas plusieurs appareils TRENDnet.

Installez uniquement les appareils TRENDnet que dans des endroits disposant d'une ventilation adéquate (des fentes et des ouvertures sur le boîtier servent à la ventilation).

- Ne recouvrez pas les appareils TRENDnet lorsqu'ils sont en fonction.
- Ne placez aucun objet sur les appareils TRENDnet.
- N'insérez aucun objet étranger dans les ouvertures se trouvant sur les appareils TRENDnet.
- Ne placez pas les appareils TRENDnet à proximité d'une flamme (p. ex. un feu ou une bougie).
- N'exposez pas les appareils TRENDnet à la chaleur directe (p. ex. un radiateur ou la lumière directe du soleil).

#### **GPL/LGPL General Information**

This TRENDnet product includes free software written by third party developers. These codes are subject to the GNU General Public License ("GPL") or GNU Lesser General Public License<br>("LGPL"). These codes are distributed W of the GNU GPL and LGPL are included in the product CD-ROM.

Please also go to (http://www.gnu.org/licenses/gpl.txt) or (http://www.gnu.org/licenses/lgpl.txt) for specific terms of each license.

The source codes are available for download from TRENDnet's web site (http://trendnet.com/downloads/list\_gpl.asp) for at least three years from the product shipping date.

You could also request the source codes by contacting TRENDnet. 20675 Manhattan Place, Torrance, CA 90501, USA. Tel: +1-310-961-5500 Fax: +1-310-961-5511

#### **Informations générales GPL/LGPL**

Ce produit TRENDnet comprend un logiciel libre gratuit par des programmeurs tiers. Ces codes sont sujet à la GNU General Public License ("GPL" Licence publique générale GNU) ou à la GNU Lesser General Public License ("LGPL" Licence publique générale limitée GNU). Ces codes sont distribués SANS GARANTIE et sont sujets aux droits d'auteurs des programmeurs. TRENDnet ne fournit pas d'assistance technique pour ces codes. Les détails concernant les GPL et LGPL GNU sont repris sur le CD-ROM du produit.

Veuillez également vous rendre en (http://www.gnu.org/licenses/gpl.txt) ou en (http://www.gnu.org/licenses/lgpl.txt) pour les conditions spécifiques de chaque licence.

Les codes source sont disponibles au téléchargement sur le site Internet de TRENDnet web site (http://trendnet.com/downloads/list\_gpl.asp) durant au moins 3 ans à partir de la date d'expédition du produit.

Vous pouvez également demander les codes source en contactant TRENDnet. 20675 Manhattan Place, Torrance, CA 90501, USA. Tel: +1-310-961-5500 Fax: +1-310-961-5511

#### **Allgemeine Informationen zu GPL/LGPL**

Dieses Produkt enthält die freie Software "netfilter/iptables" (© 2000-2004 netfilter project http://www.netfilter.org) und die freie Software "Linux "mtd" (Memory Technology Devices) Implementation (© 2000 David Woodhouse), erstmals integriert in Linux Version 2.4.0-test 3 v. 10.07.2000 (http://www.kernel.org/pub/linux/kernel/v2.4/old-test-kernels/linux-2.4.0 test3.tar.bz2), sowie weitere freie Software. Sie haben durch den Erwerb dieses Produktes keinerlei Gewährleistungsansprüche gegen die Berechtigten an der oben genannten Software erworben; weil diese die Software kostenfrei lizenzieren gewähren sie keine Haftung gemäß unten abgedruckten Lizenzbedingungen. Die Software darf von jedermann im Quell-und Objektcode unter Beachtung der Lizenzbedingungen der GNU General Public License Version 2, und GNU Lesser General Public License (LGPL) vervielfältigt, verbreitet und verarbeitet werden.

Die Lizenz ist unten im englischsprachigen Originalwortlaut wiedergegeben. Eine nichtoffizielle Übersetzung in die deutsche Sprache finden Sie im Internet unter (http://www.gnu.de/documents/gpl-2.0.de.html). Eine allgemeine öffentliche GNU Lizenz befindet sich auch auf der mitgelieferten CD-ROM.

Sie können Quell-und Objektcode der Software für mindestens drei Jahre auf unserer Homepage www.trendnet.com im Downloadbereich (http://trendnet.com/langen/downloads/list\_gpl.asp). downloadend. Sofern Sie nicht über die Möglichkeit des Downloads verfügen können Sie bei TRENDnet.

20675 Manhattan Place, Torrance, CA 90501 -U.S.A -, Tel.: +1-310-961-5500, Fax: +1-310-961-5511 die Software anfordern.

#### **Información general sobre la GPL/LGPL**

Este producto de TRENDnet incluye un programa gratuito desarrollado por terceros. Estos códigos están sujetos a la Licencia pública general de GNU ("GPL") o la Licencia pública general limitada de GNU ("LGPL"). Estos códigos son distribuidos SIN GARANTÍA y están sujetos a las leyes de propiedad intelectual de sus desarrolladores. TRENDnet no ofrece servicio técnico para estos códigos. Los detalles sobre las licencias GPL y LGPL de GNU se incluyen en el CD-ROM del producto.

Consulte también el (http://www.gnu.org/licenses/gpl.txt) ó el (http://www.gnu.org/licenses/lgpl.txt) para ver las cláusulas específicas de cada licencia.

Los códigos fuentes están disponibles para ser descargados del sitio Web de TRENDnet (http://trendnet.com/downloads/list\_gpl.asp) durante por lo menos tres años a partir de la fecha de envío del producto.

También puede solicitar el código fuente llamando a TRENDnet. 20675 Manhattan Place, Torrance, CA 90501, USA. Tel: +1-310-961-5500 Fax: +1-310-961-5511

#### **Общая информация о лицензиях GPL/LGPL**

В состав данного продукта TRENDnet входит бесплатное программное обеспечение, написанное сторонними разработчиками. Это ПО распространяется на условиях лицензий GNU General Public License ("GPL") или GNU Lesser General Public License ("LGPL"). Программы распространяются БЕЗ ГАРАНТИИ и охраняются авторскими правами разработчиков. TRENDnet не оказывает техническую поддержку этого программного обеспечения. Подробное описание лицензий GNU GPL и LGPL можно найти на компакт-диске, прилагаемом к продукту.

В пунктах (http://www.gnu.org/licenses/gpl.txt) и (http://www.gnu.org/licenses/lgpl.txt) изложены конкретные условия каждой из лицензий.

Исходный код программ доступен для загрузки с веб-сайта TRENDnet (http://trendnet.com/downloads/list\_gpl.asp) в течение, как минимум, трех лет со дня поставки продукта.

Russian Technical Support: 7 (495) 276-22-90 Телефон технической поддержки: 7 (495) 276-22-90

Кроме того, исходный код можно запросить по адресу TRENDnet. 20675 Manhattan Place, Torrance, CA 90501, USA. Tel: +1-310-961-5500 Fax: +1-310-961-5511

#### **GPL/LGPL informações Gerais**

Este produto TRENDnet inclui software gratuito desenvolvido por terceiros. Estes códigos estão sujeitos ao GPL (GNU General Public License) ou ao LGPL (GNU Lesser General Public License). Estes códigos são distribuídos SEM GARANTIA e estão sujeitos aos direitos autorais dos desenvolvedores. TRENDnet não presta suporte técnico a estes códigos. Os detalhes do GNU GPL e do LGPL estão no CD-ROM do produto. Favor acessar http://www.gnu.org/licenses/gpl.txt ou http://www.gnu.org/licenses/lgpl.txt para os termos específicos de cada licença.

Os códigos fonte estão disponíveis para download no site da TRENDnet (http://trendnet.com/langen/downloads/list\_gpl.asp) por pelo menos três anos da data de embarque do produto.

Você também pode solicitar os códigos fonte contactando TRENDnet, 20675 Manhattan Place, Torrance, CA 90501, USA.Tel: +1-310-961-5500, Fax: +1-310-961-5511.

#### **GPL/LGPL üldinformatsioon**

See TRENDneti toode sisaldab vaba tarkvara, mis on kirjutatud kolmanda osapoole poolt. Koodid on allutatud GNU (General Public License) Üldise Avaliku Litsentsi (GPL) või GNU (Lesser General Public License) ("LGPL") Vähem Üldine Avalik Litsentsiga. Koode vahendatakse ILMA GARANTIITA ja need on allutatud arendajate poolt. TRENDnet ei anna koodidele tehnilist tuge. Detailsemat infot GNU GPL ja LGPL kohta leiate toote CD-ROMil. Infot mõlema litsentsi spetsiifiliste terminite kohta leiate (http://www.gnu.org/licenses/gpl.txt) või (http://www.gnu.org/licenses/lgpl.txt).

Infot mõlema litsentsi spetsiifiliste terminite kohta leiate (http://www.gnu.org/licenses/gpl.txt) või (http://www.gnu.org/licenses/lgpl.txt). Lähtekoodi on võimalik alla laadida TRENDneti kodulehelt (http://trendnet.com/langen/downloads/list\_gpl.asp) kolme aasta jooksul alates toote kättesaamise kuupäevast.

Samuti võite lähtekoodi paluda TRENDneti'lt, 20675 Manhattan Place, Torrance, CA 90501, USA. Tel: +1-310-961-5500, Fax: +1-310-961-5511.

# TRENDAET

#### Limited Warranty

TRENDnet warrants its products against defects in material and workmanship, under normal use and service, for the following length of time from the date of purchase.Warranty: 2 year limited warranty (When Applicable: 1 year warranty for power adapter, power supply, and cooling fan components.) Visit TRENDnet.com to review the full warranty policy, rights, and restrictions for this product.

#### Garantie Limitée

TRENDnet garantit ses produits contre les défauts matériels et de fabrication, dans des conditions normales d'utilisation et de service, pour les durées suivantes, à compter de la date de leur achat. Limitée: 2 ans de garantie limitée (Si applicable: 1 an de garantie sur l'adaptateur secteur, l'alimentation en énergie et les composants du ventilateur de refroidissement.) Visitez TRENDnet.com pour lire la politique complète de garantie,les droits et les restrictions s'appliquant à ce produit.

#### Begrenzte Garantie

TRENDnet garantiert, dass seine Produkte bei normaler Benutzung und Wartung während der nachfolgend genannten Zeit ab dem Kaufdatum keine Material- und Verarbeitungsschäden aufweisen. Garantie: 2-Jahres-Garantie (Soweit zutreffend: 1 Jahr Garantie für Netzteil, Stromkabel und Ventilator.) Alle Garantiebedingungen, Rechte und Einschränkungen für dieses Produkt finden Sie auf TRENDnet.com.

#### Garantía Limitada

TRENDnet garantiza sus productos contra defectos en los materiales y mano de obra, bajo uso y servicio normales, durante el siguiente periodo de tiempo a partir de la fecha de compra. Garantía: 2 años (Cuando proceda: 1 año de garantía para componentes de adaptadores de corriente, fuente de alimentación y ventiladores de refrigeración.) Visite TRENDnet.com para revisar la política de garantía, derechos y restricciones para este producto.

#### Ограниченная гарантия

Гарантия компании TRENDnet распространяется на дефекты, возникшие по вине производителя при соблюдении условий эксплуатации и обслуживания в течение установленного периода с момента приобретения (Продукт:Ограниченная гарантия:Двухлетняя ограниченная гарантия (Распространяется:На протяжении 1 года на силовые адаптеры, источники питания и компоненты вентилятора охлаждения. Полную версию гарантийных обязательств, а также права пользователя и ограничения при эксплуатации данного продукта смотрите на вебсайте www.trendnetrussia.ru

#### Garantia Limitada

TRENDnet garante seus produtos contra defeitos em material e mão de obra, sob condições normais de uso e serviço,pelo seguinte tempo a partir da data da compra.Garantia: Garantia limitada de 2 anos. (Quando aplicável: 1 ano de garantia para adaptador de tensão, fonte e componentes de ventoinhas). Visite TRENDnet.com para conhecer a política de garantia completa, direitos e restrições para este produto.)

#### Piiratud garantii

TRENDneti tavatingimustes kasutatavatel ja hooldatavatel toodetel on järgmise ajavahemiku jooksul (alates ostukuupäevast) tootmis-ja materjalidefektide garantii. garantii: 2-aastane piiratud garantii. (Garantii kohaldatakse: toiteadapteri, toiteallika ja jahutusventilaatori osadel on 1-aastane garantii.) Täisgarantii põhimõtete, õiguste ja piirangute kohta leiate lisateavet saidilt TRENDnet.com.

#### Гарантія компанії

Гарантія компанії TRENDnet поширюється на дефекти,що виникли з вини виробника,при дотриманні умов експлуатації та обслуговування протягом встановленого періоду з моменту придбання. (Продукт:Обмежена гарантія: 3 роки обмеженої гарантії (Поширюється:Протягом 1 року на силові адаптери, джерела живлення і компоненти вентилятора охолодження) Повну версію гарантійних зобов'язань,а також права користувача та обмеження при експлуатації даного продукту дивіться на вебсайті TRENDnet.com.

#### **Certifications**

This device can be expected to comply with Part 15 of the FCC Rules provided it is assembled in exact accordance with the instructions provided with this kit.

- Operation is subject to the following conditions:
- (1) This device may not cause harmful interference

(2) This device must accept any interference received including interference that may cause undesired operation.

> **FC** C F

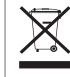

Waste electrical an electronic products must not be disposed of with household waste. Please recycle where facilities exist. Check with your Local Authority or Retailer for recycling advice.

#### Technical Support

If you have any questions regarding the product installation, please contact our Technical Support. Toll free US/Canada: 1-866-845-3673 Regional phone numbers available at www.trendnet.com/support

#### **TRENDnet**

20675 Manhattan Place Torrance, CA 90501 USA

Applies to PoE Products Only: This product is to be connected only to PoE networks without routing to the outside plant.

#### **Note**

The Manufacturer is not responsible for any radio or TV interference caused by unauthorized modifications to this equipment. Such modifications could void the user's authority to operate the equipment.

#### **Advertencia**

En todos nuestros equipos se mencionan claramente las caracteristicas del adaptador de alimentacón necesario para su funcionamiento. El uso de un adaptador distinto al mencionado puede producir daños fisicos y/o daños al equipo conectado. El adaptador de alimentación debe operar con voltaje y frecuencia de la energia electrica domiciliaria exitente en el pais o zona de instalación.

#### Product Warranty Registration

Please take a moment to register your product online. Go to TRENDnet's website at: www.trendnet.com/register